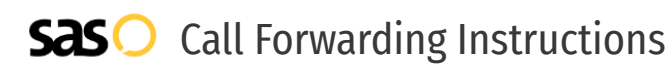

# Earthlink **Call Forwarding.** Everything You **Need to Know.**

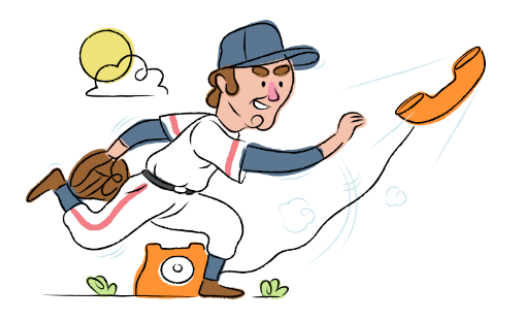

# **How do I turn on call forwarding on an Earthlink phone?**

How To Activate Immediate Call Forwarding:

- 1. Dial \*72
- 2. Type the 10-digit phone number you want to forward to
- 3. Press Send
- 4. Wait for confirmation beeps

### How To Enable Call Forwarding Remotely:

- 1. Dial your Call Forwarding Remote Access Number.
- 2. Dial your phone number that has the Remote Access feature, then enter your PIN.
- 3. Dial \*72 followed by the 10-digit phone number you want to forward calls to.
- 4. Press 1 to confirm.

#### How to enable Conditional Call Forwarding (No Answer):

- 1. Dial \*92
- 2. Type the 10-digit phone number you want to forward to
- 3. Wait for confirmation beeps

# **How do I turn off call forwarding on an Earthlink phone?**

### How To Deactivate:

- 1. Dial \*73
- 2. Press Send
- 3. Wait for confirmation beeps

#### **1. Get started**

Start by forwarding your calls to SAS.

#### **2. Check it**

Call your business from another phone to ensure you're forwarded.

#### **3. Have issues**

Call your forward number directly to check if the line is working, and try to forward your calls again.

#### **4. We're here**

Call 866-688-8912 or visit [www.specialtyansweringservice.net](http://www.specialtyansweringservice.net)

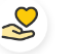

# **Hello**

Call forwarding is how you get your businesses telephone calls to SAS

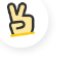

# **Easy**

No installation necessary - call forwarding is probably already active on your line

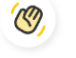

# **Goodbye**

Cancel call forwarding when you're ready to answer your own calls again

# Earthlink **Call Forwarding FAQs.**

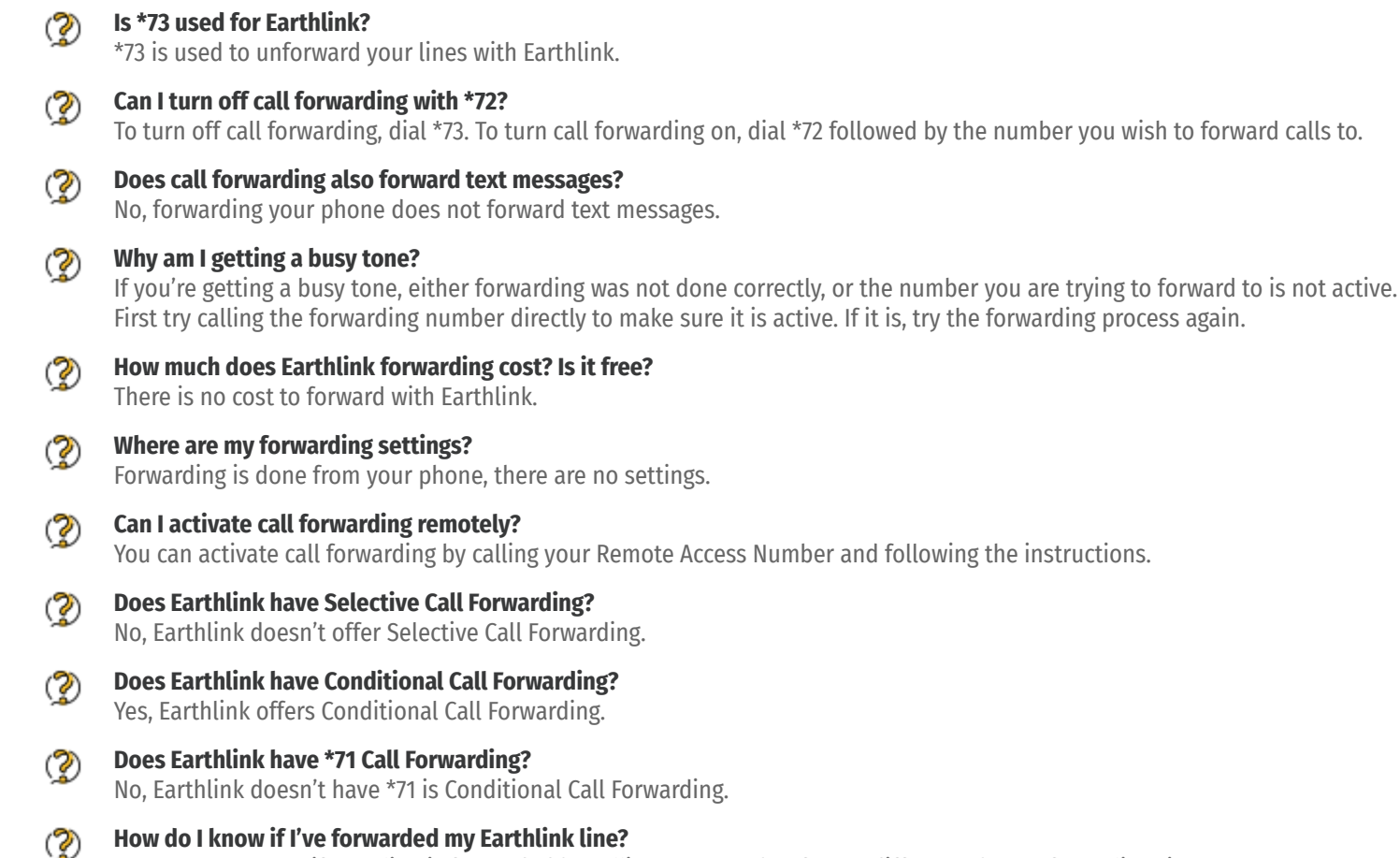

You can test to see if your line is forwarded by calling your number from a different phone. If your line rings, you are not forwarded.

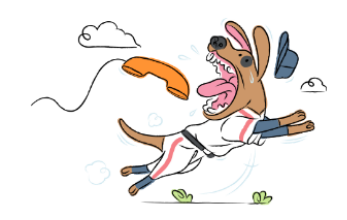